## **Table of Contents**

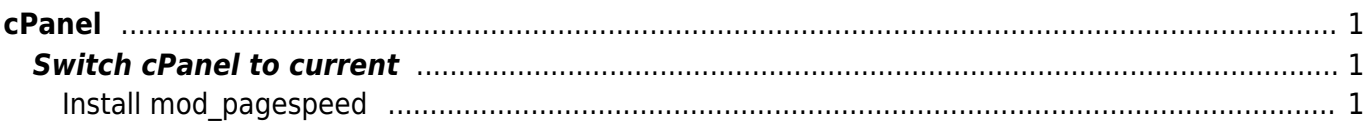

 $1/2$ 

<span id="page-2-0"></span>**cPanel**

## <span id="page-2-1"></span>**Switch cPanel to current**

vim /etc/cpupdate.conf

CPANEL=current

<clippy>CPANEL=current</clippy>

## <span id="page-2-2"></span>**Install mod\_pagespeed**

/usr/local/cpanel/3rdparty/bin/git clone https://github.com/pagespeed/cpanel.git /tmp/pagespeed/

cd /tmp/pagespeed/Easy tar -zcvf Speed.pm.tar.gz pagespeed mkdir -p /var/cpanel/easy/apache/custom\_opt\_mods/Cpanel/Easy mv Speed.pm Speed.pm.tar.gz -t /var/cpanel/easy/apache/custom\_opt\_mods/Cpanel/Easy/ cd && rm -rf /tmp/pagespeed

From: <https://esgr.in/wiki/> - **eSGR Documentation**

Permanent link: **<https://esgr.in/wiki/systems/cpanel?rev=1467048330>**

Last update: **2016/06/27 17:25**

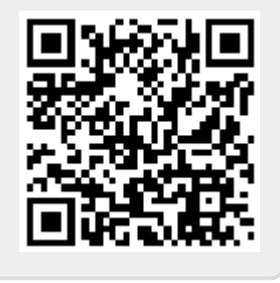